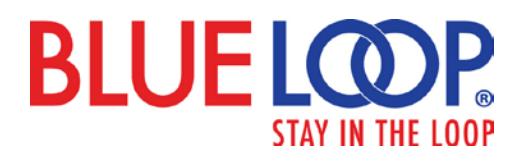

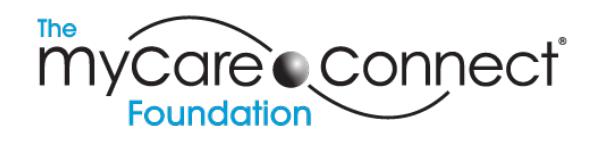

*Did you know we're also a foundation? If you have a parent that needs diabetes supplies or emotional support – please give them our contact info below. We're always here for them!*

## SCHOOL NURSE USER GUIDE

To **sign up** for BlueLoop, go to the website below, click sign up, then school signup.

To **use** BlueLoop, go to the website below, and enter your username and password.

https://blueloop.mycareconnect.com

When you sign up, BlueLoop assigns you a unique verification code, which you can email to your students' parents. The parent email includes a description of BlueLoop, step-by-step instructions to sign up, your verification code, and where to enter that verification code in the child's account. If you don't think the family can afford to pay \$7.95 per month, or that the charge might prevent them from signing up to use BlueLoop, please provide them our free code, which makes their account free forever, no questions asked. The free code is BL55N.

Also, if you get verbal permission from a parent, **YOU CAN SIGN UP YOUR STUDENT**. Just go the homepage, click Sign Up, then Family Sign up, and fill in the info as if you're the parent. Use the free code so that you don't have to enter your credit card information: BL55N.

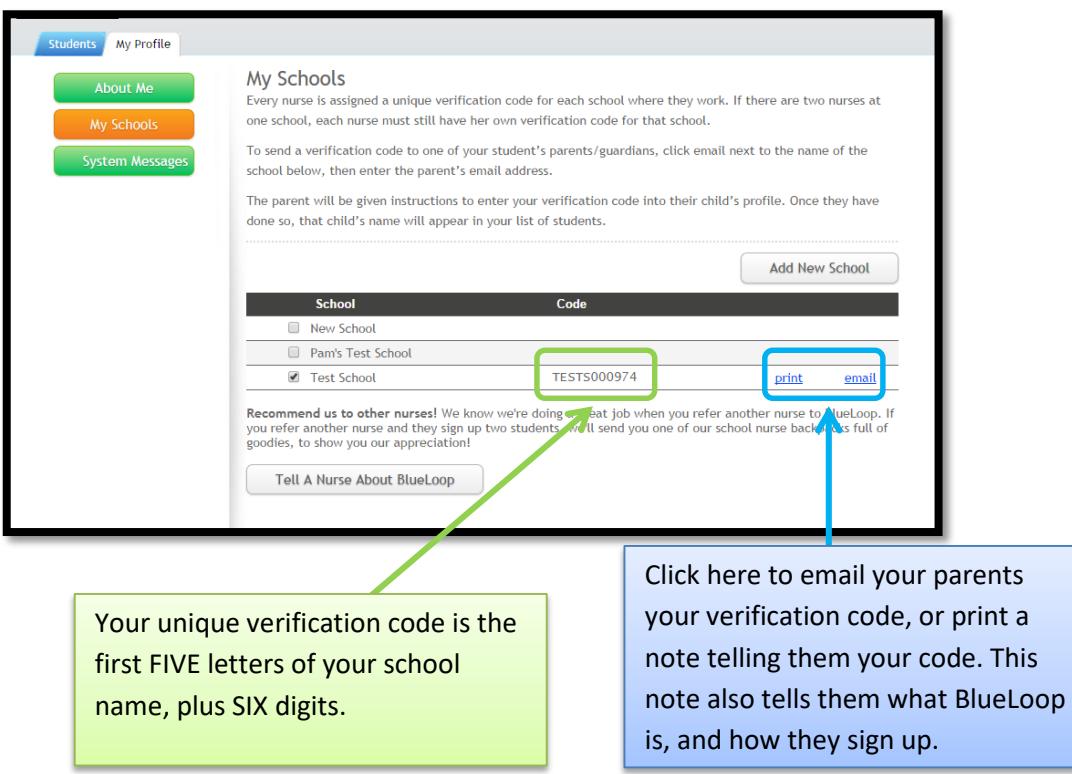

As soon as the parent enters your verification code into their child's account, you will see that student's name when you log in to BlueLoop.

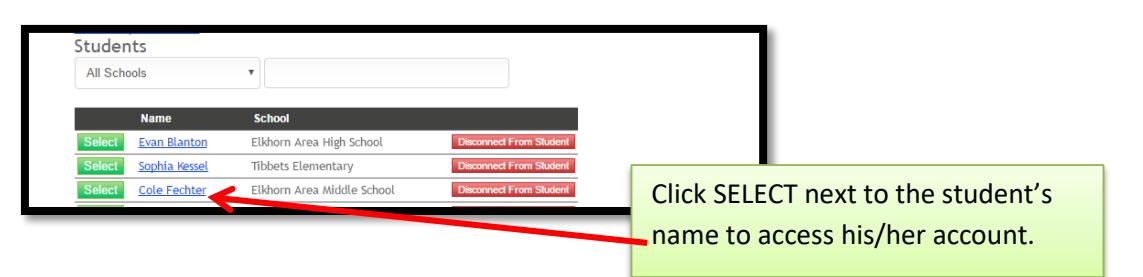

Within a student's account, you can make entries, view dosage information, view and upload documents, and more.

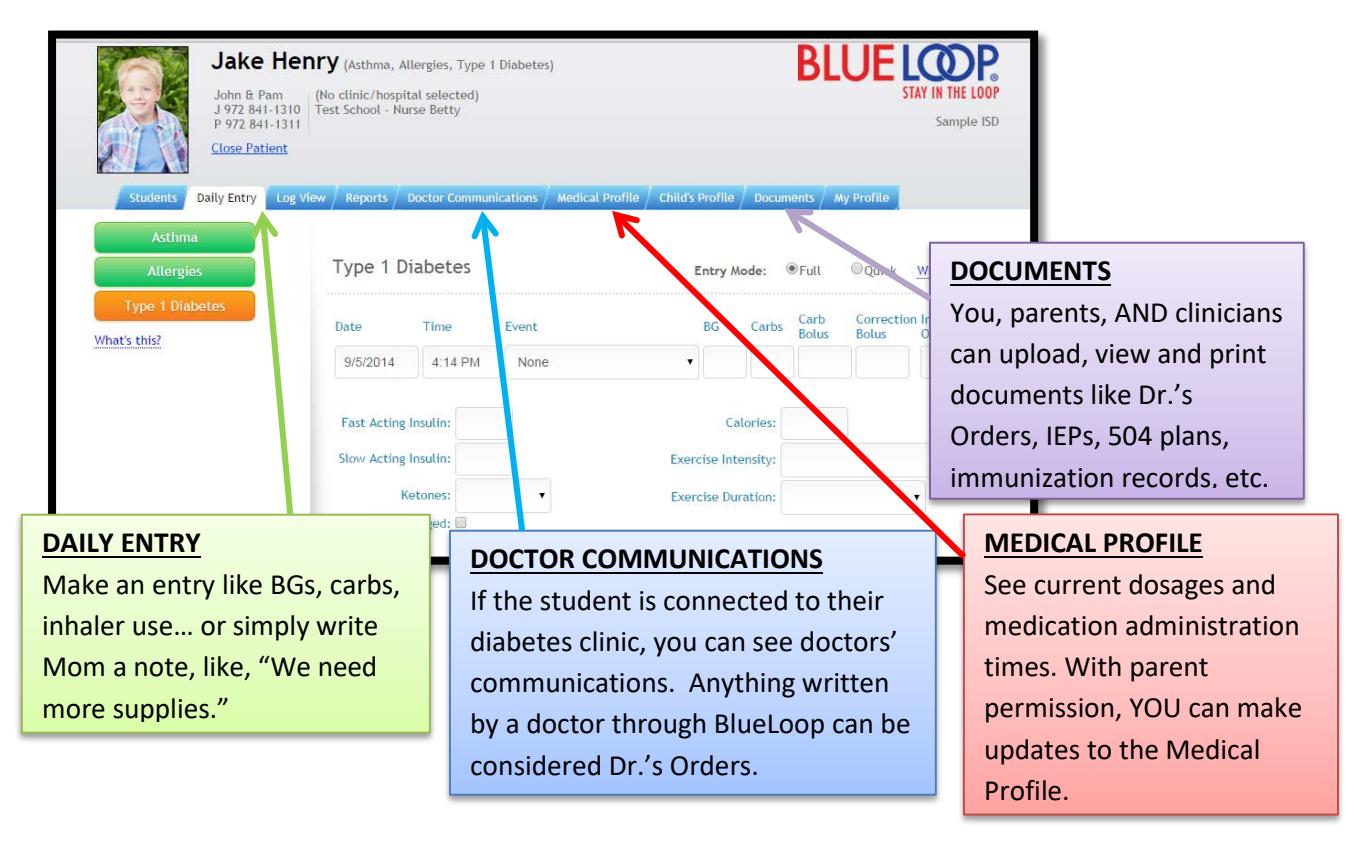

**Questions? We're here to help! Please contact us any time with questions, suggestions, or concerns. Of course your students' parents are encouraged to contact us if there's anything they need, too!**

John Henry 972-841-1310 [John.Henry@mycareconnect.com](mailto:John.Henry@mycareconnect.com)

Pam Henry 972-841-1310 [Pam.Henry@mycareconnect.com](mailto:Pam.Henry@mycareconnect.com) (302) 4 OurKids (302) 468-7543 Support@mycareconnect.com